Федеральное государственное унитарное предприятие «Всероссийский научно-исследовательский институт метрологии им. Д.И. Менделеева»

ФГУП «ВНИИМ им Д. И. Менделеева»

УТВЕРЖДАЮ

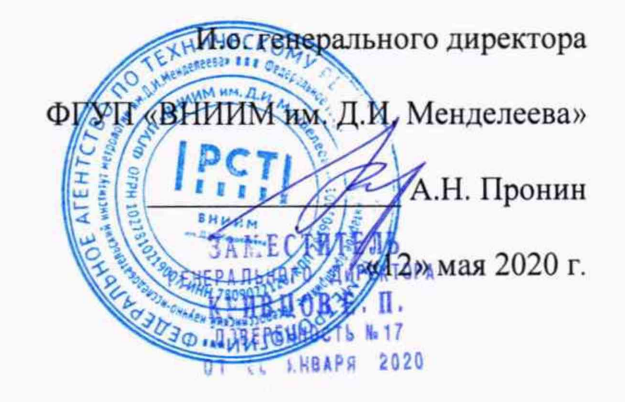

Государственная система обеспечения единства измерений

Расходомеры LT-US

МП 2550-0369-2020

Методика поверки

Руководитель отдела ФГУП «ВНИИМ им. Д.И. Менделеева»

К.В. Попов

Санкт-Петербург 2020

Настоящая методика поверки распространяется на Расходомеры LT-US (далее расходомеры), устанавливает методику их первичной и периодической поверки.

1. Операции поверки

Поверка расходомеров проводится поэлементно: по уровню, по скорости.

1.1. При проведении поверки выполняются операции в соответствии с таблицей 1. Таблица 1

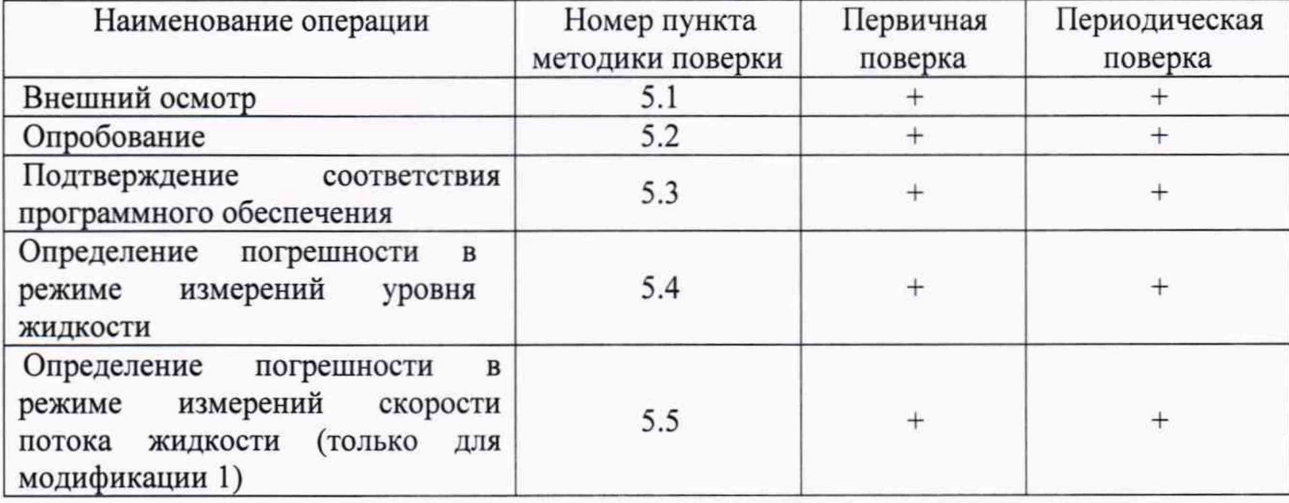

1.2. При отрицательных результатах одной из операций поверка прекращается.

2. Средства поверки:

2.1 При проведении поверки применяются нижеперечисленные средства измерений:

- установка гидродинамическая ГДУ-400/0,5, per. № 31502-06;

- установка для поверки измерителей скорости потока жидкости УДИС-6, per. № 44510-10;

- рулетка измерительная металлическая 2-го класса точности по ГОСТ 7502-98;

- термогигрометр ИВА-6Н-Д, per. № 46434-11

- щит-отражатель;

- IBM-совместимый компьютер (ПК).

2.2 При поверке расходомеров допускается применять аналогичные средства измерений, обеспечивающие определение метрологических характеристик поверяемых СИ с требуемой точностью.

3. Требования безопасности

3.1. При поверке необходимо соблюдать требования:

- правил пожарной безопасности;

- «Правил технической эксплуатации электроустановок потребителей» (утверждены приказом № 6 Минэнерго России от 13.01.03 г.);

- ПОТ Р М-016-2001, РД 153-34.0-03.150-00 (с изм. 2003) «Межотраслевые правила по охране труда (правилами безопасности) при эксплуатации электроустановок»;

- «Правил устройства электроустановок (ПУЭ) потребителей» (6-е изд., 7-е изд.);

- правил безопасности при эксплуатации средств поверки, приведенных в эксплуатационной документации;

3.2. К средствам поверки и используемому при поверке оборудованию обеспечивают свободный доступ.

3.3. Управление оборудованием и средствами поверки производят лица, прошедшие обучение и проверку знаний требований безопасности и допущенные к обслуживанию технологического оборудования и средств поверки.

*При пользовании настоящей методикой следует в установленном порядке проверить действие перечисленных нормативных документов, в Разделе 3. Если нормативный документ заменен или частично изменен, то следует руководствоваться положениями заменяющего или частично заменяющего документа. Если нормативный документ отменен без замены, то положение, в котором дана ссылка на него, применяют в части, не затрагивающей эту ссылку».*

4. Условия поверки и подготовка к ней

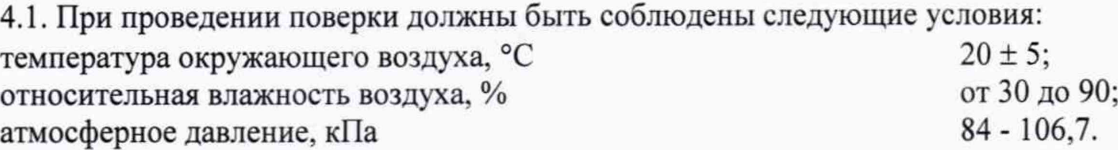

#### 5. Проведение поверки

Периодическую поверку СИ, предназначенных для измерений (воспроизведения) нескольких величин или имеющих несколько поддиапазонов измерений, но используемых для измерений (воспроизведения) меньшего числа величин или на меньшем поддиапазоне измерений, допускается проводить на диапазоне владельца СИ. Соответствующая запись вносится в свидетельстве о поверке и (или) в паспорт.

5.1. Внешний осмотр

При проведении внешнего осмотра должно быть установлено соответствие расходомеров следующим требованиям:

- комплектность должна соответствовать эксплуатационной документации на данную модель расходомеров;

- изделия, входящие в состав расходомера, не должны иметь механических повреждений;

- органы управления (если таковые имеются) должны перемещаться без заеданий.

5.2. Опробование

При опробовании расходомера устанавливается его работоспособность в соответствии с эксплуатационной документацией.

5.2.1. Опробование радарного датчика скорости (РДС)

5.2.1.2. Подготавливают расходомер к работе в соответствии с эксплуатационной документацией установки. Устанавливают РДС на стойке установки на угловой монтажный кронштейн (рисунок 1).

Высота положения РДС на УДИС-6 над полотном должна быть не менее 250 мм. Высота установки измеряется от середины поверхности датчика.

Задают с помощью установки для поверки измерителей скорости потока жидкости поочередно несколько значений скоростей из диапазона измерений расходомера. Убеждаются, что значения скорости потока жидкости, измеренные РДС, изменяются вместе с изменением скорости поверочной установки.

С помощью HART модема подключите РДС к ПК. Для отображения данных о скорости потока используется программное обеспечение "MicroFlow-i HART PC" (рисунок 2). После запуска установки и подачи питания на РДС начинают передаваться данные о скорости потока.

Программное обеспечение "MicroFlow-i HART PC" не выполняет обработку измерительной информации.

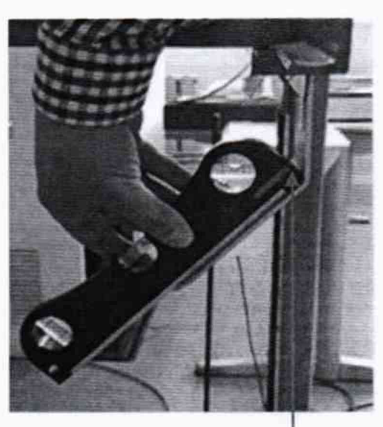

Угловой монтажный кронштейн

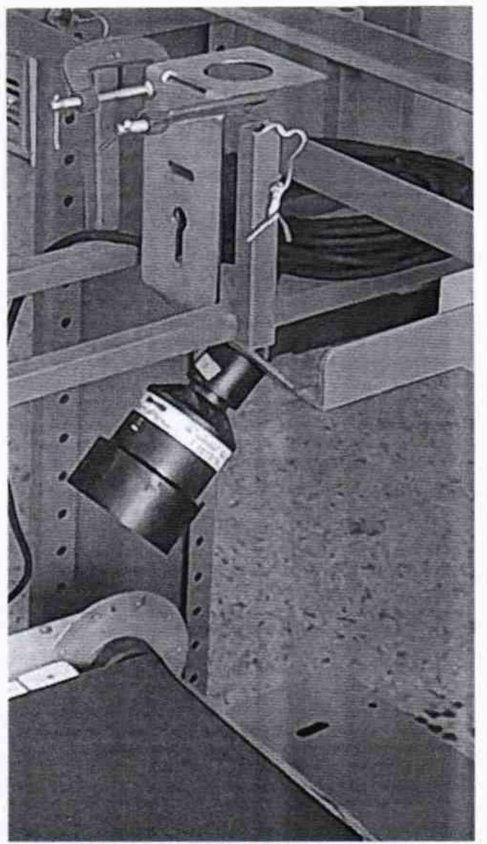

Рисунок 1. Установка радарного датчика скорости на УДИС-6

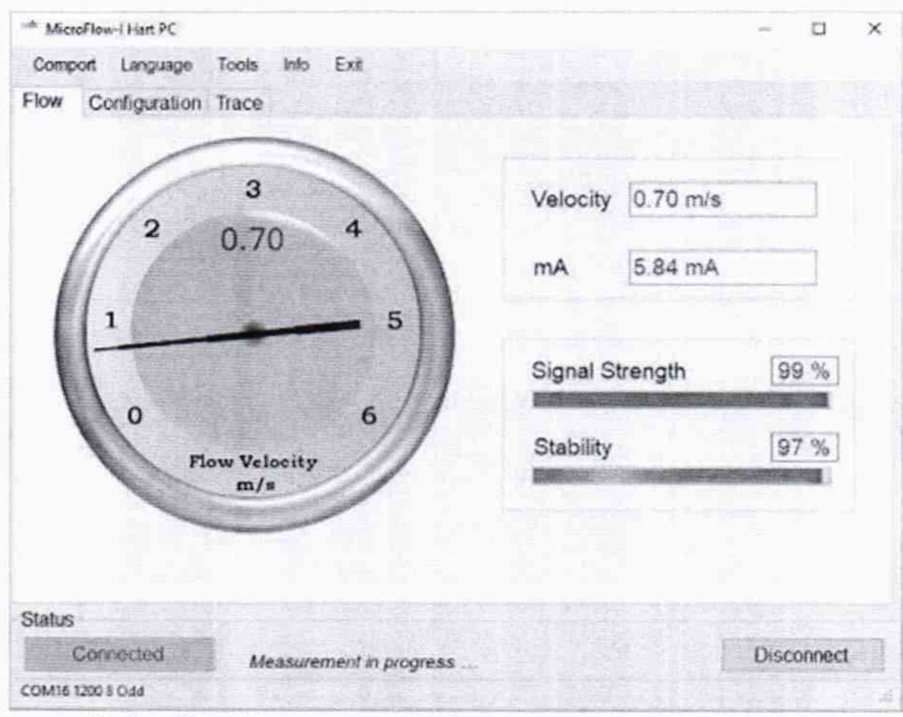

Рисунок 2. Отображение показаний радарного датчика скорости

### 5.2.2. Опробование акустического преобразователя

Производят подготовку расходомера к работе с акустическим преобразователем.

Акустический преобразователь (далее - АП) подключают к преобразователю передающему измерительному и устанавливают на горизонтальную поверхность, как показано на рисунке 3, в качестве имитатора контролируемой среды используют поверхность передвижного экрана. Минимальное расстояние от АП до экрана 200 мм.

С помощью внешнего ПО SOFTOOLS расходомера:

«Конфигурация» латчика «акустический  $1.$ Ha вклалке назначить тип преобразователь» (датчик уровня), выбрав последовательно «ЕХТ»  $\rightarrow$  Тип: Измерения US (0-3000 MM).

Соединиться с расходомером по Bluetooth. Через диалоговое окно «Обновить 2. конфигурацию» записать назначенный вид датчика, акустический преобразователь (датчик уровня) в память расходомера.

После автоматической перезагрузки Bluetooth-модуля повторно соединиться с  $3.$ расходомером. На вкладке «УСТАНОВКА» отметить внутри поля выбора галочкой «Постоянное питание датчика», нажать кнопку «Запуск», открыть окно со вкладками «Калибровка» и «Диагностика».

4. На вкладке «Калибровка» ввести численное значение параметра «Высота датчика» (мм), означающее расстояние от излучающей поверхности АП до отражающей поверхности щита и нажать кнопку «Принять».

В открывшимся окне на вкладке «Диагностика» отобразится измеренное акустическим преобразователем расстояние (мм) от излучающей поверхности АП до отражающей поверхности щита (рисунок 4).

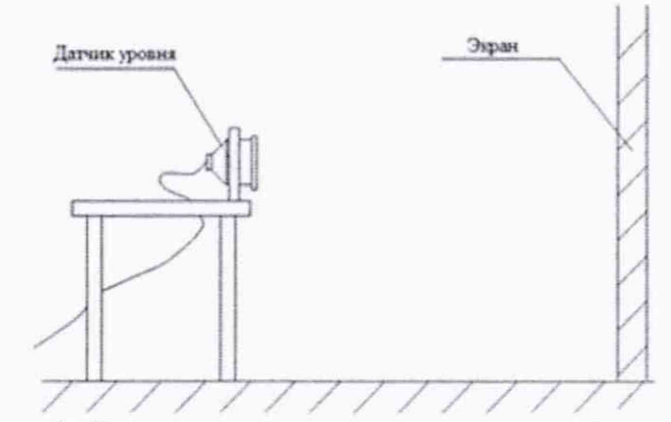

Рисунок 3. Схема установки акустического преобразователя

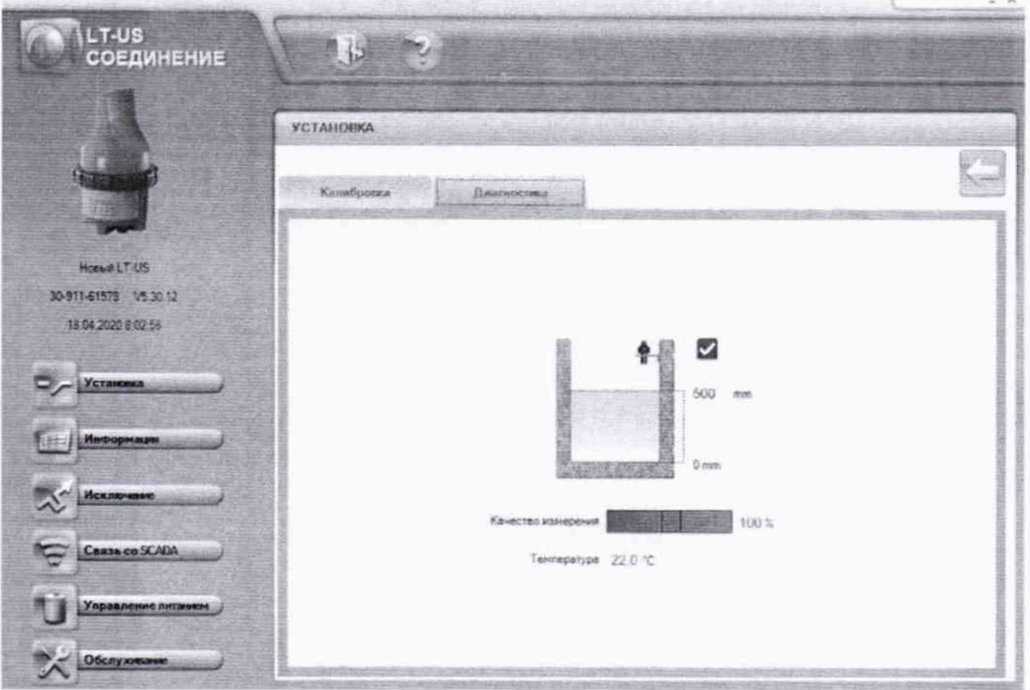

Рисунок 4. Отображение показаний акустического преобразователя

При опробовании расходомеров необходимо увеличивать и уменьшать расстояние между АП и отражающей поверхностью, имитирующей поверхность жидкости. Убедитесь, что при этом соответствующим образом меняются показания расходомера.

5.3. Подтверждение соответствия программного обеспечения (ПО)

Идентификация осуществляется по номеру версии ПО.

ПО преобразователя передающего измерительного Идентификация встроенного осуществляется по номеру версии, а внешнее ПО - по наименованию и номеру версии.

Для визуализации идентификационных данных встроенного ПО преобразователя передающего измерительного и ПО SOFTOOLS необходимо в ПО SOFTOOLS перейти на

## соответствующую вкладку при помощи кнопки

Идентификационные данные ПО "ВоСток" отображаются в меню справка в пункте «О программе».

Илентификационные данные ПО должны соответствовать приведенным в таблице

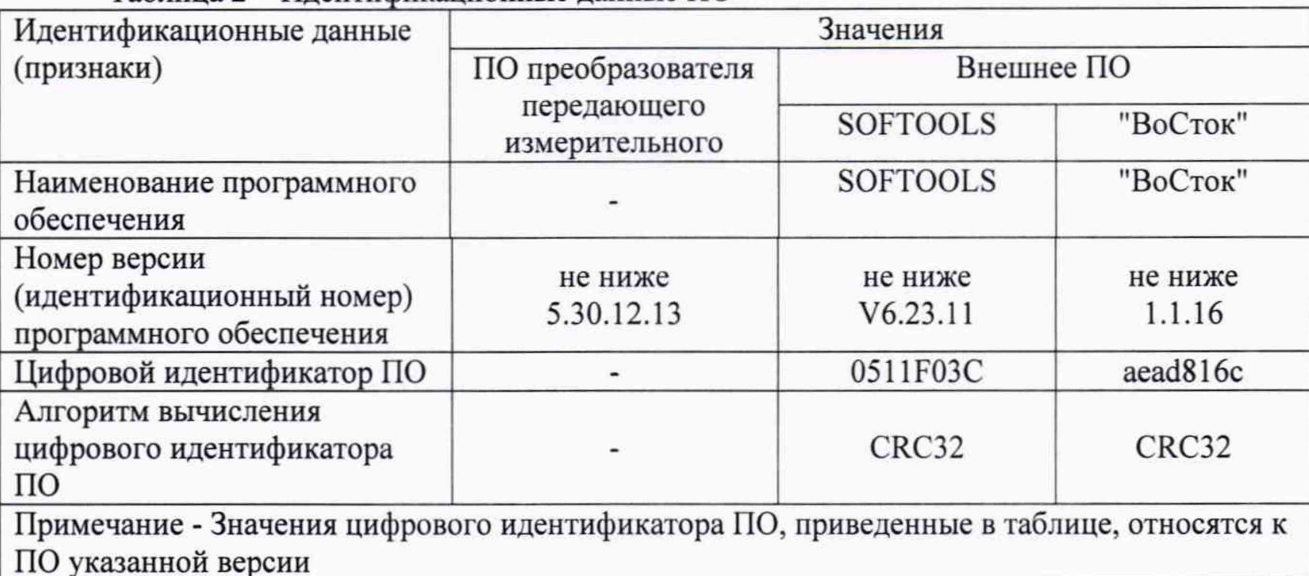

Таблица 2 - Илентификационные ланные ПО

#### 5.4. Определение погрешности в режиме измерений уровня жидкости

Определение приведенной погрешности измерений уровня проводят в пяти равномерно расположенных точках диапазона измерений. При этом первая поверяемая точка должна соответствовать точке близкой к верхнему пределу диапазона измерений расстояния (нижнему пределу диапазона измерений уровня), а последняя - близкой к нижнему пределу диапазона измерений расстояния (верхнему пределу диапазона измерений уровня). Показания расходомера снимают в каждой проверяемой точке и измеряют расстояние от АП до экрана с помощью рулетки измерительной металлической.

Приведенную к верхнему пределу измерений погрешность измерений уровня ( $\gamma_H$ , %) вычислить по формуле

$$
\gamma_H = \frac{H_{\text{n.p.}} - H_{\text{c.n.}}}{H_{\text{max}}} \cdot 100\%
$$
 (1)

где Н<sub>пр.</sub> - показание расходомера, мм,

Н<sub>сп</sub> - расстояние, измеренное рулеткой измерительной металлической, мм,

Н<sub>тах</sub>- верхний предел диапазона измерений расстояния, мм.

Приведенная погрешность измерений уровня жидкости (расстояния) не должна превышать нижеуказанных значений:

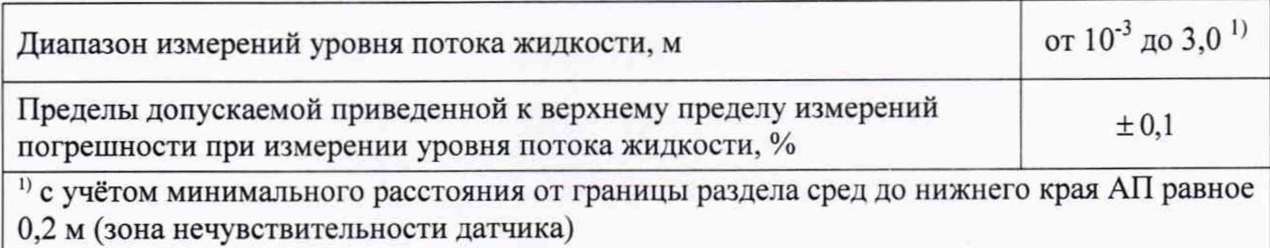

5.5. Определение погрешности в режиме измерений скорости потока жидкости

Задайте в измерительном участке поверочной установки поочередно пять значений скорости, соответствующих значениям средней скорости из диапазона поверочной установки.

Значение относительной погрешности измерений скорости определяют по формуле

$$
\delta_v = \frac{v - v_{\text{str}}}{v_{\text{str}}} \cdot 100 \, \%
$$
\n
$$
\tag{2}
$$

где v и v<sub>3</sub>- значения скорости жидкости по показаниям расходомера и эталона, соответственно, м/с.

Во всех точках относительная погрешность при измерении скорости потока жидкости не должна превышать нижеуказанных пределов, приведенных в таблице 3.

Таблица 3.

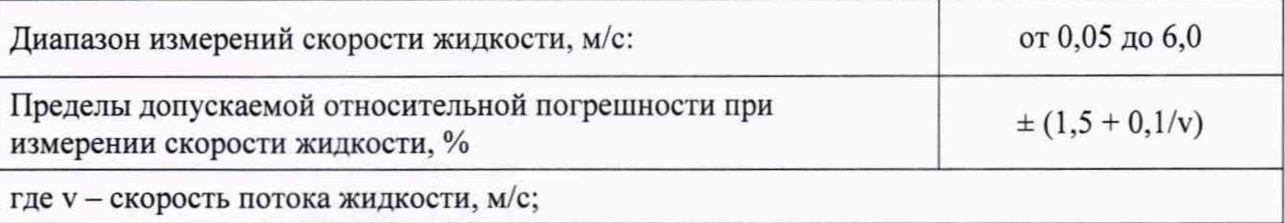

При отрицательных результатах любой операции поверки - поверка прекращается, а на расходомер выписывается извещение о непригодности.

Все результаты поверочных операций заносятся в протокол, оформленном в форме, приведенной в приложении А (рекомендуемое).

6. Оформление результатов поверки

6.1. Положительные результаты первичной поверки оформляют записью в паспорте (раздел «Свидетельство о поверке»), заверенной поверителем и удостоверенной оггиском клейма.

6.2. Положительные результаты периодической поверки расходомера оформляют выдачей свидетельства о поверке установленного образца или записью в паспорте (раздел «Свидетельство о поверке»), заверенной поверителем и удостоверенной оттиском клейма.

6.3. При отрицательных результатах поверки расходомер бракуют с выдачей извещения о непригодности с указанием причин непригодности.

6.4 Знак поверки наносится на свидетельство о поверке и/или в паспорт.

# Приложение А

### (Рекомендуемое)

## ПРОТОКОЛ поверки расходомера LT-US

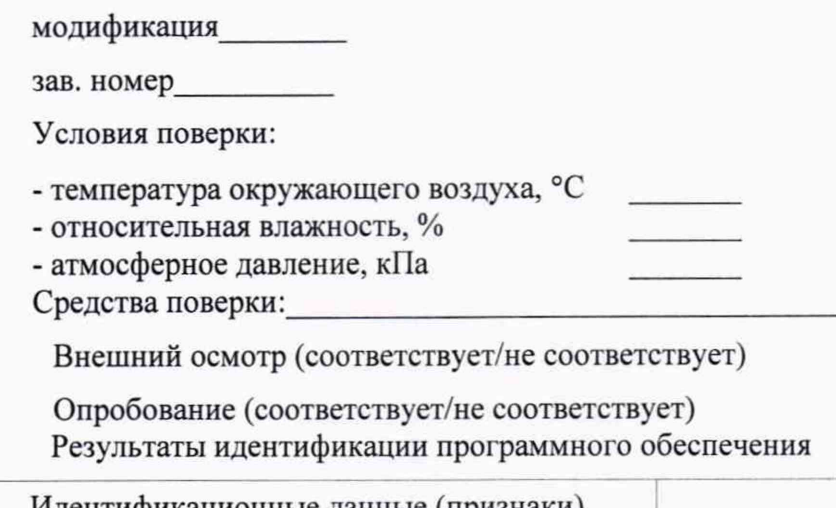

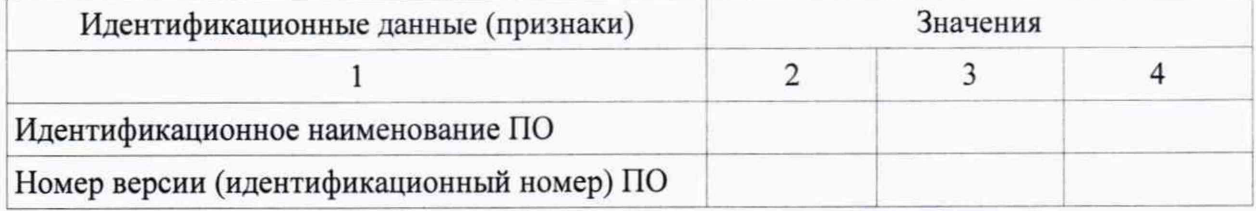

## Определение погрешности в режиме измерений уровня жидкости

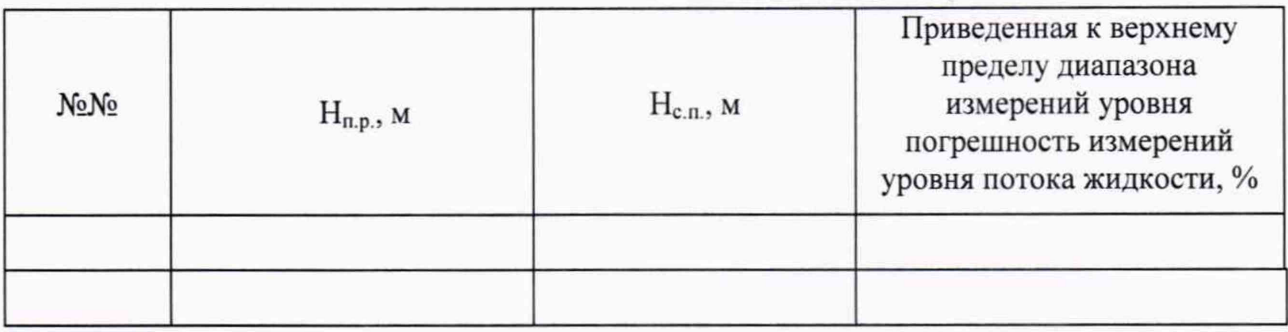

# Определение погрешности в режиме измерений скорости потока жидкости

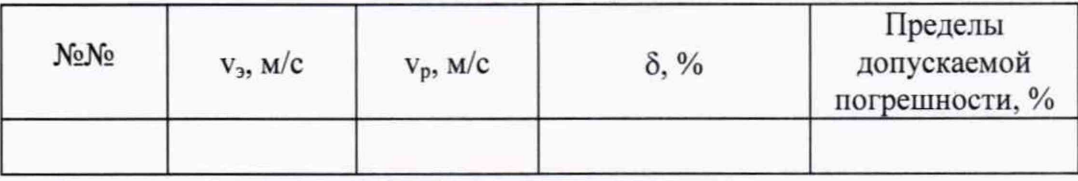

Расходомер зав. номер

годен (негоден)

Поверитель  $\frac{1}{\sqrt{1-\frac{1}{2}}\sqrt{1-\frac{1}{2}}\left(\frac{1}{2}-\frac{1}{2}\right)}$